Step1: In main page, Press 【GG3】, a dialog will pop up as Pic1 shows; Press ↑ and ↓ to

select " **【LANGUAGE】"**, then Press 【Enter】to Confirm. A new dialog as Pic2 shows.

Note: In main page, Press  $\Box$  **[G]**  $\Box$  **[X]** , Also enter the language interface;

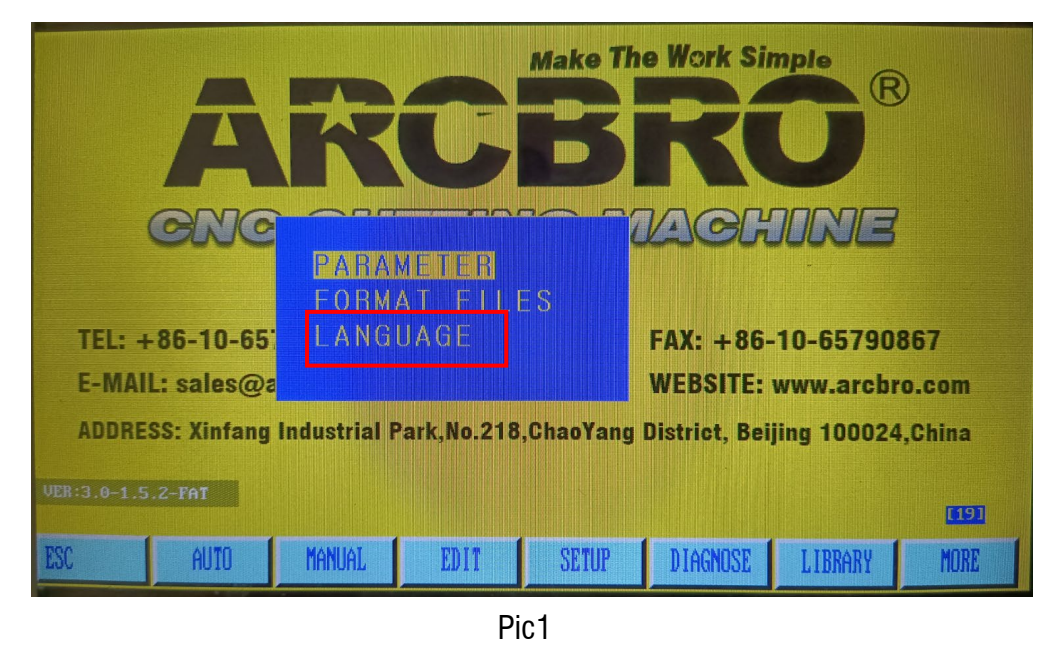

Step2: Press 【PgUp】and 【PgDn】on the keyboard system to select the language you want

as Pic2 shows, then Press 【Enter】 to Confirm.

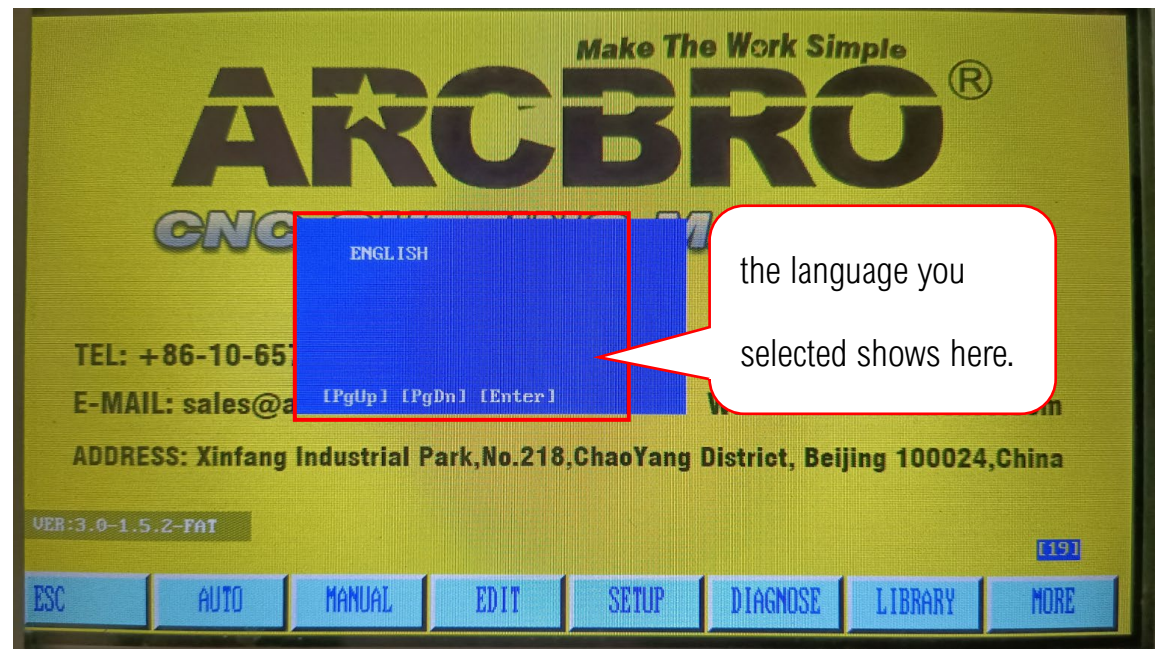

Pic2

**Unique Solution WWW.ARCBRO.COM**

**Make Work Simple**